# 振動実験とディジタル信号処理について

機器運転技術グループ 山崎友也

### 1. はじめに

 ディジタルデータは、いずれの研究支援業務においても観測・計測センサ類の収録 データや計算機での計算結果として当たり前のように触れられている。強震応答実験 室での振動台実験においても当然、計測センサ類の出力は A/D 変換され離散値として 蓄積される。これらのデータの処理は利用目的により様々になされるが、本稿では筆 者の個人的な興味から周波数解析やフィルタリングについて簡単に紹介する。処理に は主に汎用数値解析アプリケーション MATLAB を用いたが、一般的なところで MS エク セルでの処理も試した。

## 2. 振動実験とスペクトル解析

振動台を用いた振動実験では振 動台に積載した試験体各部位の加 速度や変形・動きの変位などが計 測対象となる。一例として図 1 に 示される計測を取り上げる。これ は振動台上にゴム状素材を介し取 り付けられた剛体の、振動台面か らの微小な相対変位を計測してい る。図 2 は図 1 の変位 disp1 につ いて計測された波形である。

 ここで図1に示した変位 disp1、 disp2 及び振動台内部加速度セン サの計測データについて高速フー リエ変換(FFT)によるスペクトル 解析を行った結果を図 3 に示す。 FFT は離散信号の周波数成分を効 率的に解析するためのフーリエ変 換のアルゴリズムである。 MATLAB では fft 関数により容易に処理が 行える。

 図 3 の disp1 と disp2 のスペクト ルを比較すると、5Hz 以下では振動

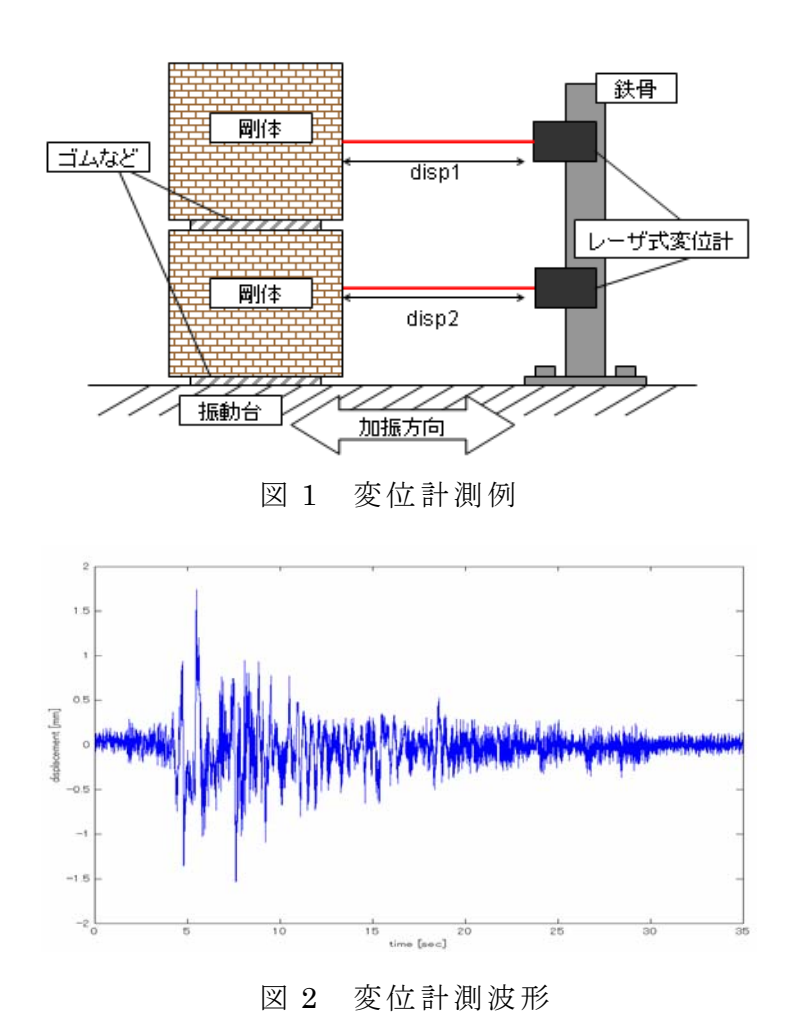

台の加速度に応じた変位の成分が見られる。disp1 には disp2 の変位量が含まれている ため全体的に disp1 が大きな値であることがわかる。また 35Hz、60Hz 付近のスペクト ルが顕著となっている。まず 60Hz のスペクトルはセンサやケーブルなどでひろわれる 電気ノイズであり、交流電源の周波数 60Hz が現れている。振動台内部システムは制御

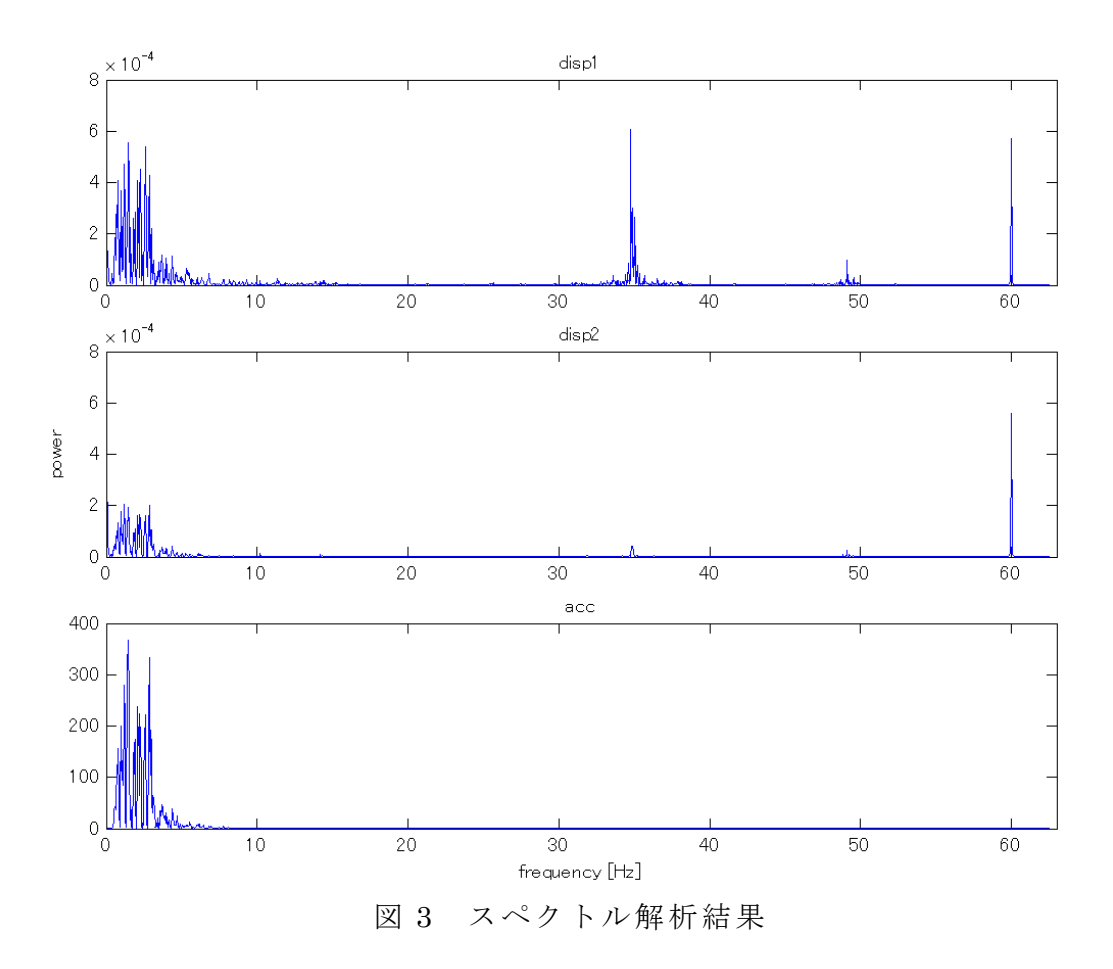

信号がこうした電気ノイズの影響を受けないようノイズ対策が適切に施されており、 内部加速度センサ計測値では 60Hz 付近のスペクトルが見られない。次に 35Hz 付近の ピークについてはレーザ変位形を取り付けた鉄骨支柱の振動する周波数と考えられる。 鉄骨上部で計測した disp1 が下部の disp2 と比べより大きく振動することがスペクト ルに現れている。また 50Hz 付近のわずかな検出はゴム素材による試験体の固有振動で はないかと考えられる。

## 3. MATLAB によるフィルタ処理

実験の目的にもよるが、図 1 の計測の結果から振動台加速度とそれに対応する試験 体変位の関係を調べる場合などには 30Hz 以上のピークは誤差となるためカットしたい。 そこでディジタルフィルタによるフィルタ処理が行われる。ディジタルフィルタの入 出力信号の関係の一例として次の式がある。

 $y(n) = h_0x(n) + h_1x(n-1) + \cdots + h_mx(n-m)$ 

*x*(n):時刻 n の入力信号 *y*(n):時刻 n の出力信号

この式の係数 h を適切に決定することでカットする周波数帯域を定めることができ るが、過程が複雑であるため本稿では説明をカットする。MATLAB ではこうした複雑な ディジタルフィルタを簡単に実装するための様々な関数が用意されている。またもう 少し直感的に扱えるフィルタリング手法として FFT を利用するものがある。FFT で得ら れたスペクトルの不要な部分を 0 で置き換え逆 FFT で時間信号に戻すことでもフィル タ処理が実現できる。

 ここで MATLAB 関数で適当 に作成した butterworth 型 IIR フィルタと FFT を用いた 広域周波数カットの結果を 比較する。図 4 はそれぞれ の方式について、周波数領 域での入出力信号の比(ゲ イン)を示している。上が IIR フィルタ、下が FFT によ るフィルタ処理である。い ずれも 30Hz 付近から高い帯 域をカットするよう設定し ており、FFT を利用した処理 では高域がよりきれいに減 衰していることがわかる。

 図 5 は図 2 で示した変位 計測波形に FFT/逆 FFT によ るローパスフィルタ処理を 施した結果である。図中の data1 が元データ、data2 が フィルタリング後のデータ である。また上の図は全体 時間表示であり、下は 4~8 秒の範囲で拡大表示したグ ラフとなっている。data2 は data1 と比較し細かな振動、 すなわち高い周波数帯域が 除去されていることがわか る。

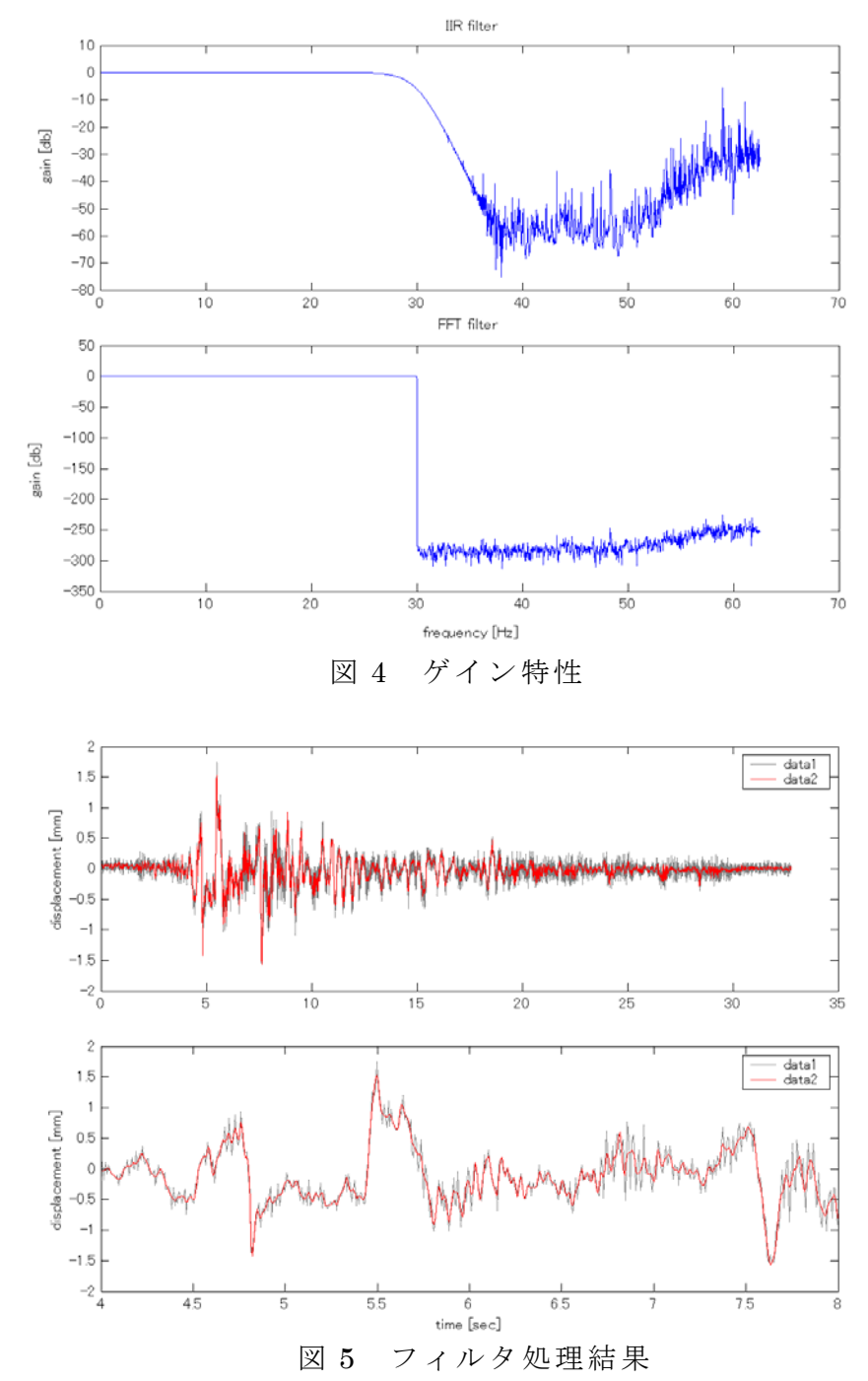

## 4. エクセルによるフィルタ処理

 上記では MATLAB を用いてスペクトル解析とフィルタ処理の例を示した。MATLAB は強 震応答実験室の計測システムにインストールされているものを利用している。MATLAB はアプリケーション本体の他、信号処理系パッケージ等を付けるとそれなりに導入の 費用が必要である。そこで上記の処理を MS エクセルを用い試した。

 エクセルの FFT 機能はデータ分析ツールで提供されており、ツールメニューより選 択できる。ツールメニューに分析ツールの表示がない場合は拡張機能をインストール する必要がある。なおエクセルの FFT で処理できるデータ数は 4096 個までである。図 6 は図 2 の変位波形についてエクセルの FFT で得られたパワースペクトルである。図 6 のスペクトルを図 3 と比較すると、ほぼ同様の結果が得られていることがわかる。

 ここで 30Hz より高い帯域を除 去する処理を行う。MATLAB での 処理と同様に、FFT で得られたデ ータ列のうち 30Hz 以上に該当す る部分を 0 で置換し逆 FFT で時 間信号に戻すことが実際の作業 となる。周波数 fn のデータ位置 は N\*fn/fs 個目となる。N はデー タ長、fs はサンプリング周波数 である。本稿で用いたデータは データ数が 4096 個、fs が 125Hz であるため 30Hz のデータは 983 個目となる。また FFT の結果は 中心より左右対称のため高域カ ットの場合は 983~3113 個目の 範囲を 0 に置換する。これを逆 FFT 処理し、IMREAL 関数で実数 に変換することでフィルタ処理 後の信号が得られる。図 7 に処 理前後のデータ波形拡大表示と 周波数領域での比を示す。 MATLAB と同様の結果が得られた ことがわかる。

 本稿では一例として高周波の 除去を試したがその他、信号に DC オ フセット(直流成分が影響

した 0[V]からのずれ)が生じた

場合に、低域の除去である程度の修正ができる。エクセルでは扱うデータ長に制限が あるもののこうした処理を容易に試すことができた。

## 5. おわりに

 本稿では振動台実験と絡めて簡単な信号処理を紹介したが、現在の強震応答実験室 の支援業務でこういった信号処理を特に行っているわけではない。筆者の興味分野で あるため取り上げたものの、主だった業務は実験の円滑な進行のための諸事調整や施 設の保守などである。しかしながらこういった信号処理の視点を通し実験内容にも興 味を持つことができている。技術室全体を見ても各人の業務と得意分野が必ずしも一 致していないことがあるが、得意な分野や有する専門知識と関連づけて異種業務に興 味を持つことは精神衛生上重要であると考える。

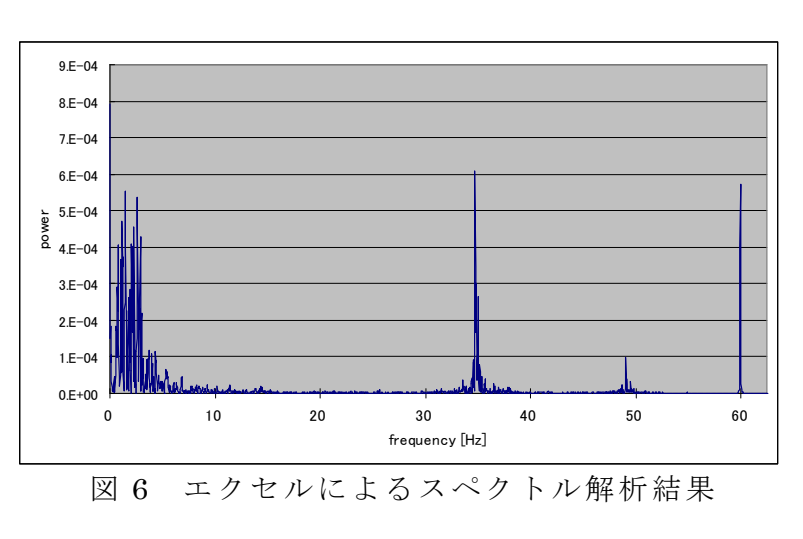

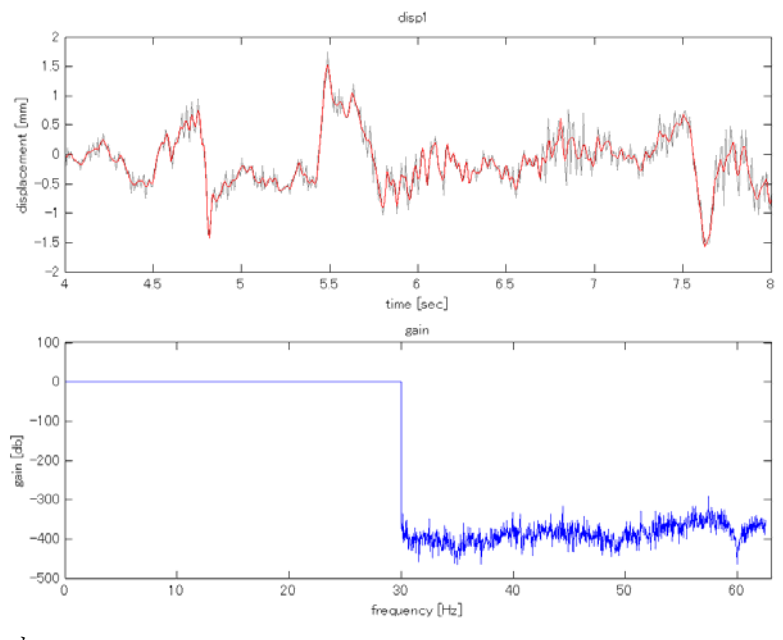

図7 エクセルによるフィルタ処理結果